### Аркадий Камнев, Юрий Козулин

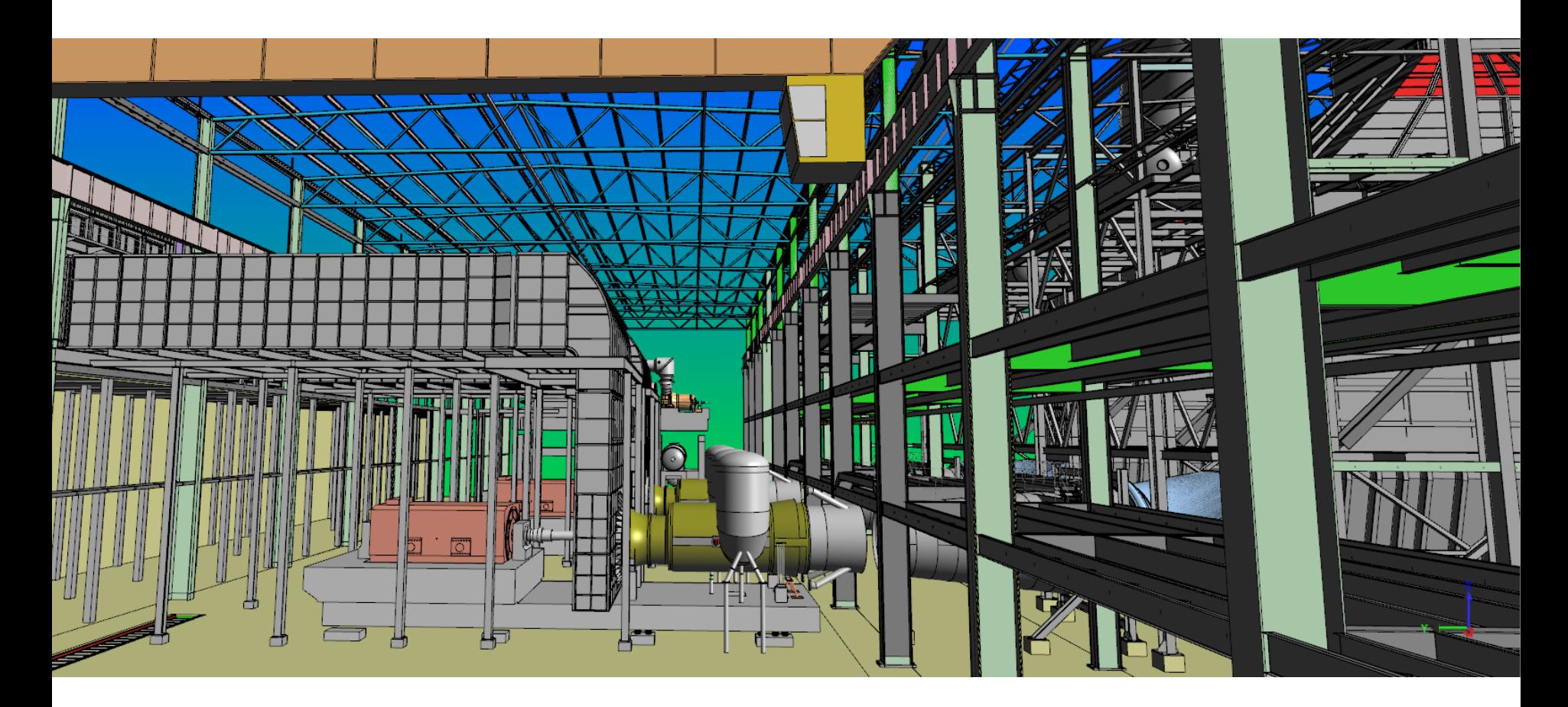

## Что такое C3D Modeler?

## **SDK для построения и редактирования** геометрических моделей

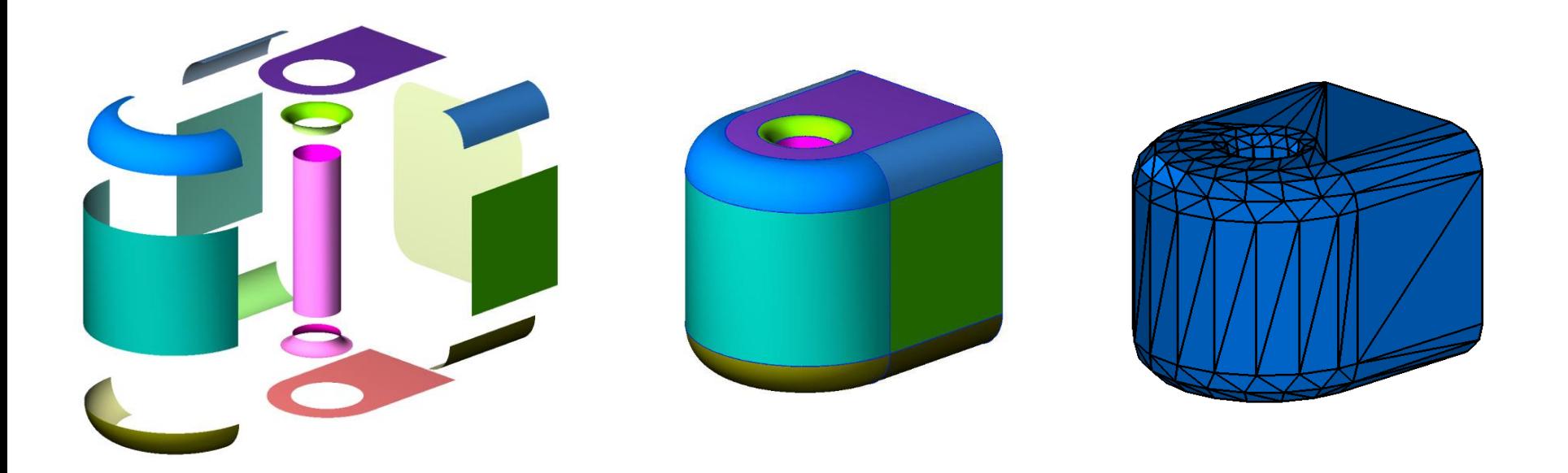

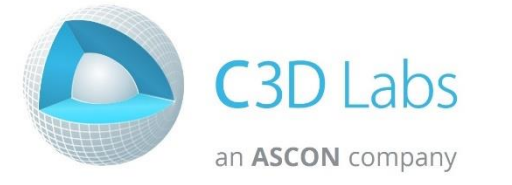

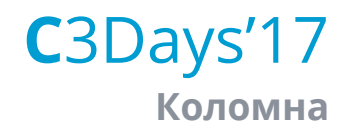

### Операции геометрического моделирования

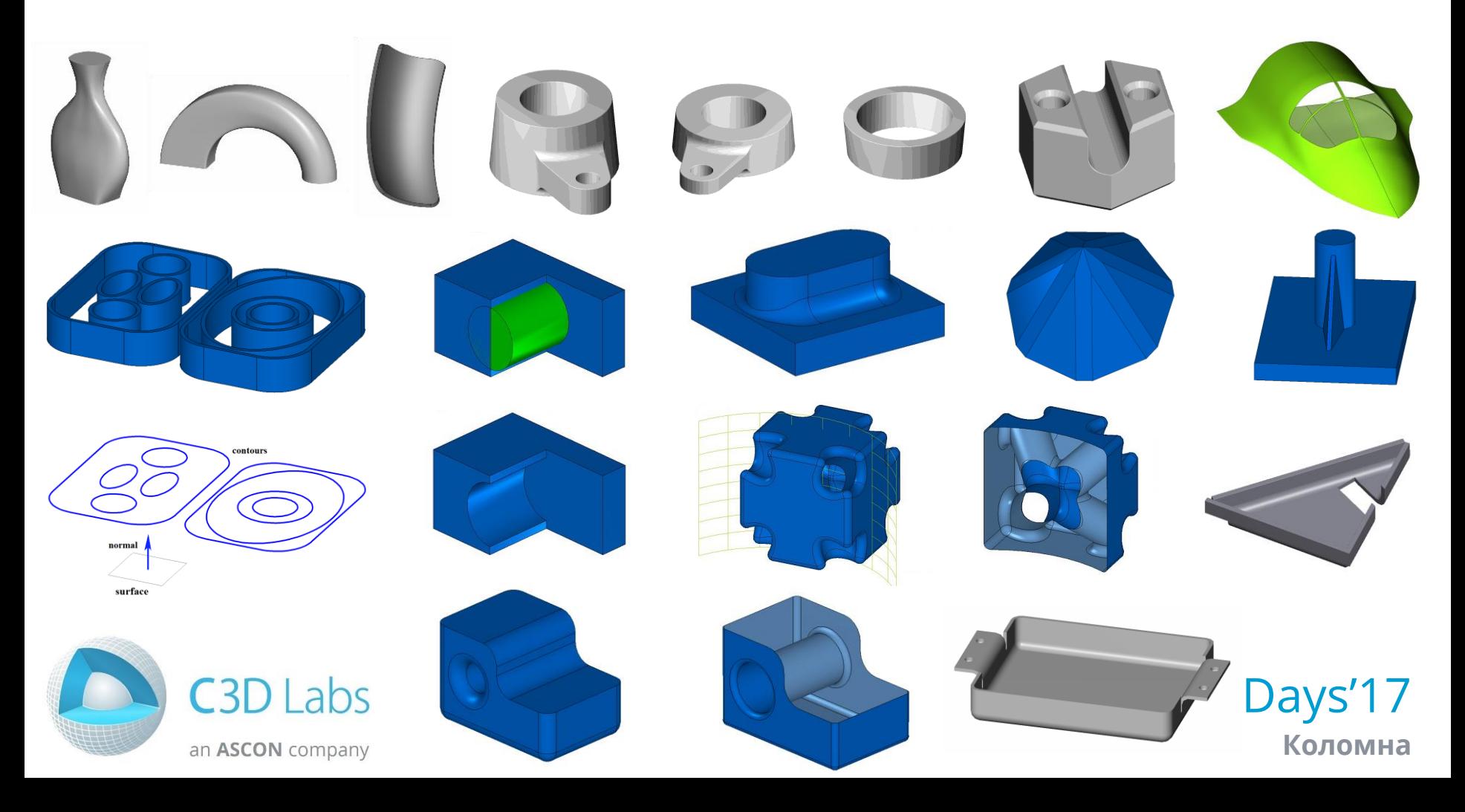

### Определение столкновений

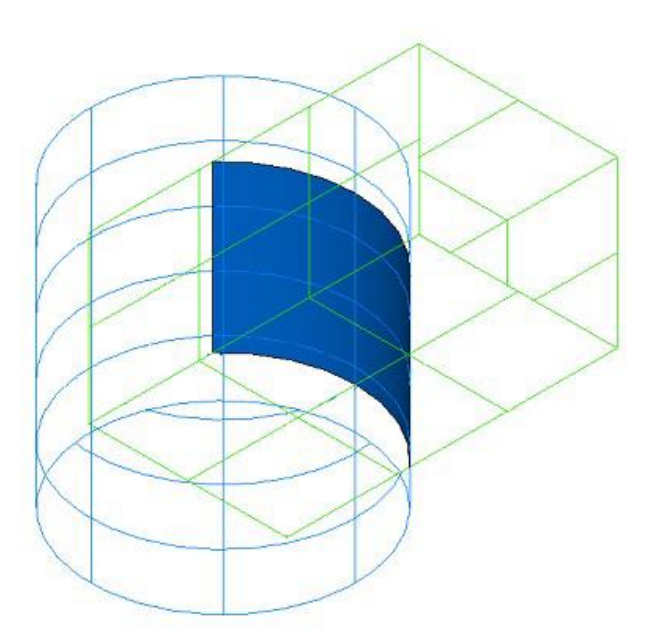

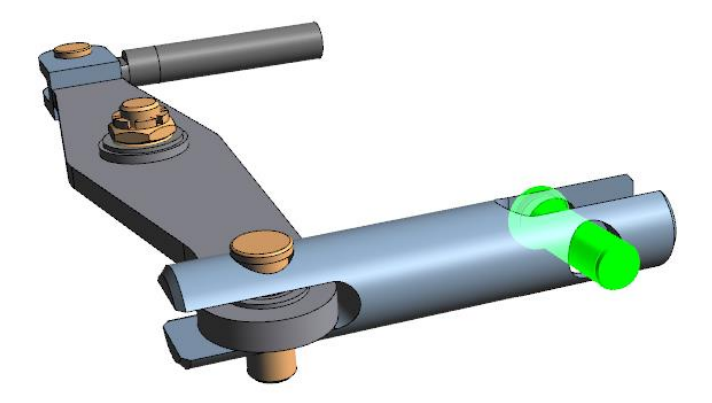

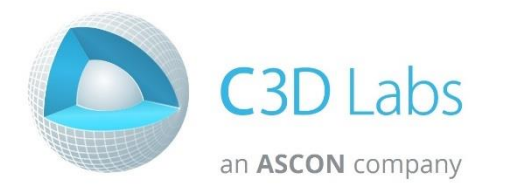

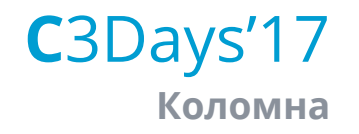

### Построение плоских проекций

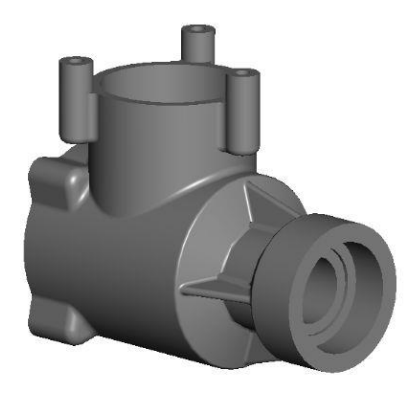

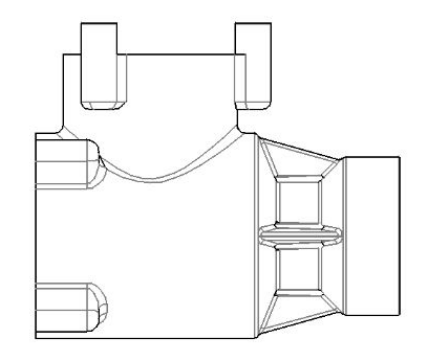

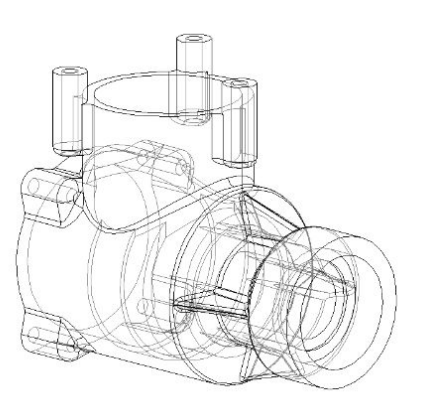

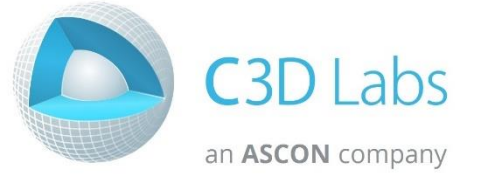

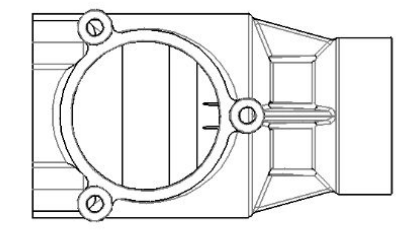

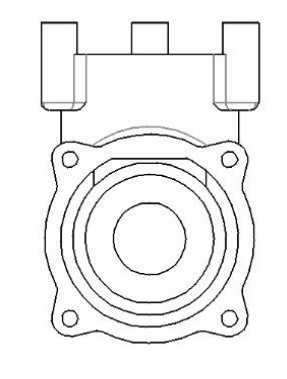

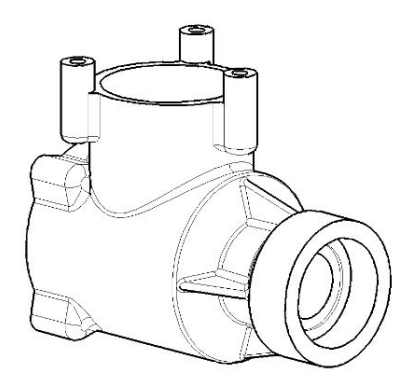

C3Days'17 Коломна

### Геометрические расчёты

 $S = \iint \sqrt{g_{11}g_{22} - g_{12}^2} dudv.$ The surface area Volume  $F(r) = r$  $V = \frac{1}{3} \iiint_{V} \nabla \cdot (\mathbf{r}) dV = \frac{1}{3} \iint_{S} \mathbf{m} \cdot \mathbf{r} dS = \frac{1}{3} \iint_{O} \mathbf{m} \cdot \mathbf{r} \sqrt{g_{11}g_{22} - g_{12}^{2}} dudv.$ Mass  $M = \rho V$ The center of mass  $F(r) = xr$ ,  $F(r) = yr$ ,  $F(r) = zr$ 

$$
x_c = \frac{1}{M} \iiint_V \rho x dV, \quad y_c = \frac{1}{M} \iiint_V \rho y dV, \quad z_c = \frac{1}{M} \iiint_V \rho z dV
$$

Moments of inertia

$$
J_{xx} = \iiint_{V} \rho (y^2 + z^2) dV, \quad J_{yy} = \iiint_{V} \rho (z^2 + x^2) dV, \quad J_{zz} = \iiint_{V} \rho (x^2 + y^2) dV
$$

$$
J_{xy} = J_{yx} = \iiint_{V} \rho xy dV, \quad J_{yz} = J_{xy} = \iiint_{V} \rho yz dV, \quad J_{zx} = J_{xz} = \iiint_{V} \rho xz dV
$$

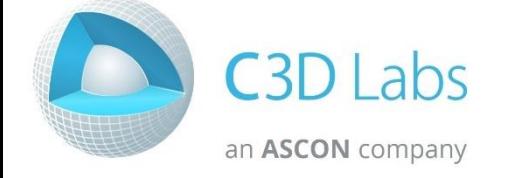

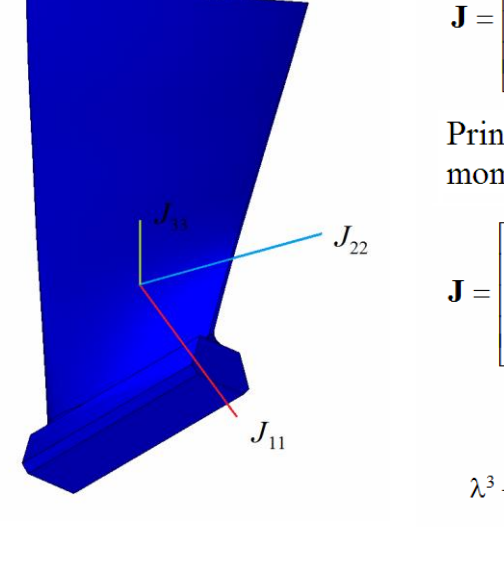

$$
\mathbf{J} = \begin{bmatrix} J_{xx} & -J_{xy} & -J_{xz} \\ -J_{yx} & J_{yy} & -J_{yz} \\ -J_{zx} & -J_{zy} & J_{zz} \end{bmatrix}
$$

Principal central moments of inertia

$$
\mathbf{J} = \begin{bmatrix} J_{11} & 0 & 0 \\ 0 & J_{22} & 0 \\ 0 & 0 & J_{33} \end{bmatrix}
$$
\n
$$
\mathbf{J} \cdot \mathbf{e} - \lambda \mathbf{e} = 0
$$
\n
$$
\lambda^3 - I_1 \lambda^2 + I_2 \lambda - I_3 = 0
$$

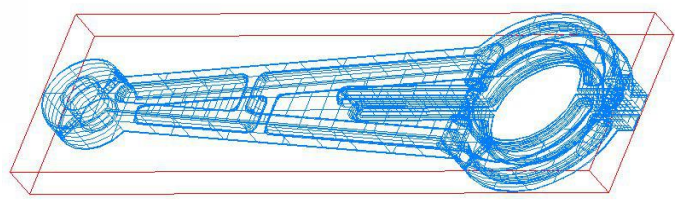

Days'17 Коломна

## Компания C3D Labs

### Запросы в техническую поддержку

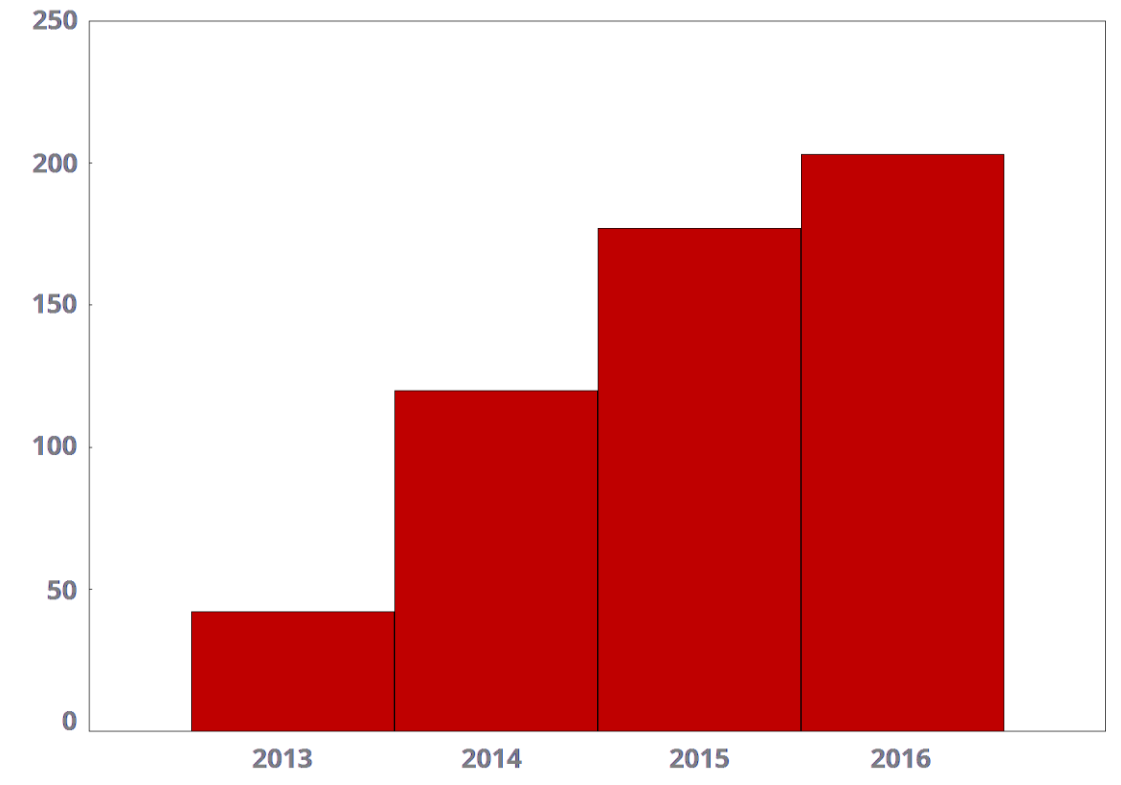

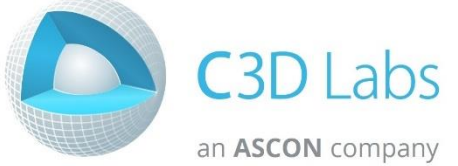

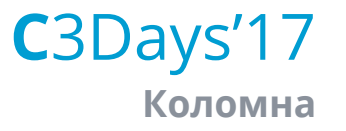

## Геометрическое ядро C3D Modeler

# Что нового в версии 2017?

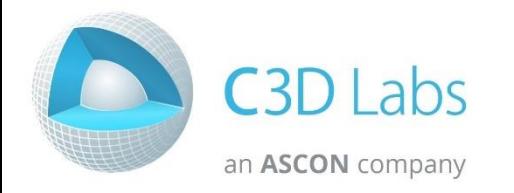

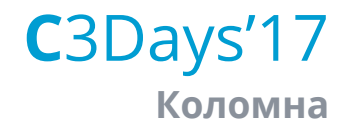

### Построение литейных радиусов

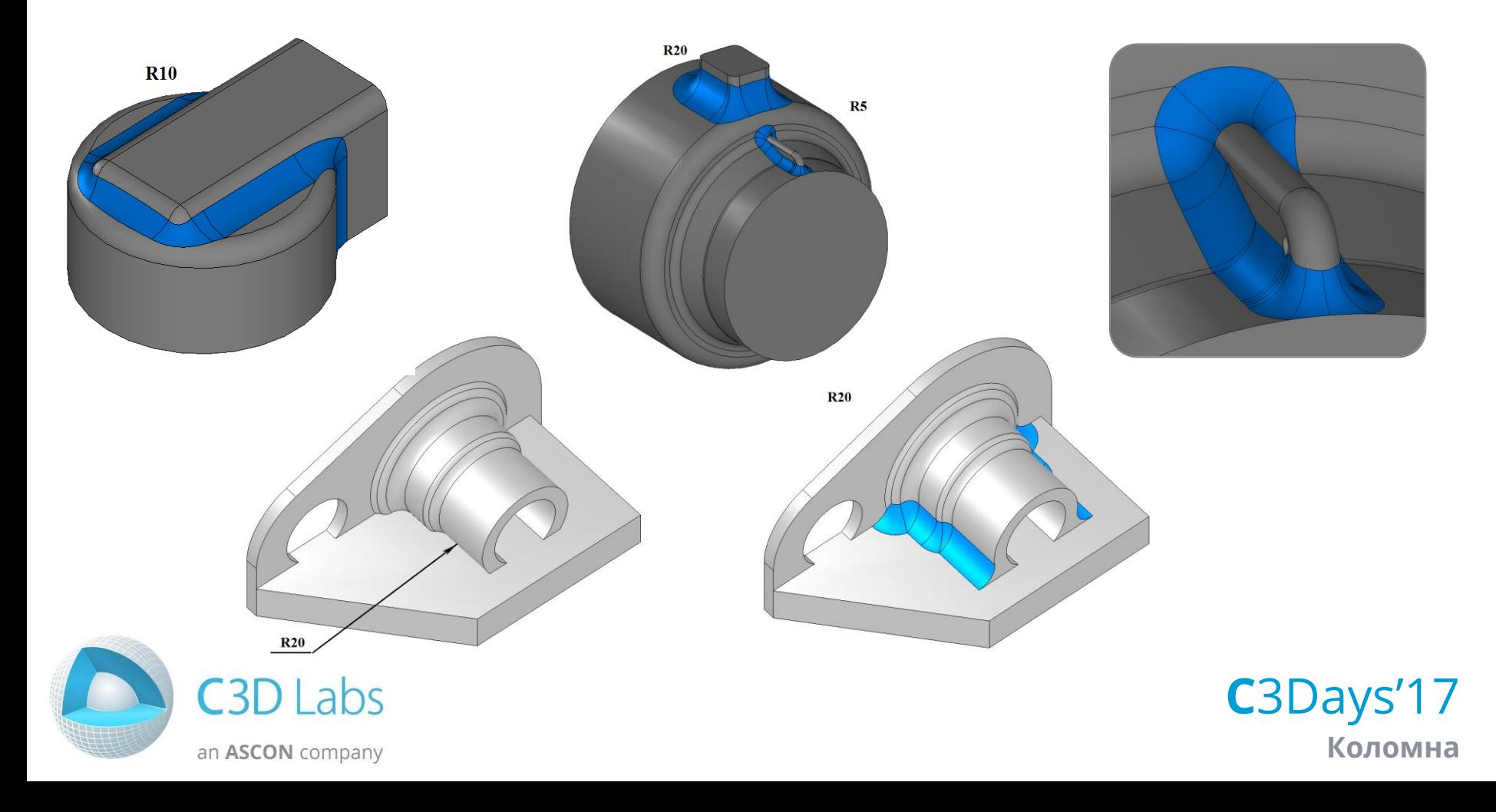

### Удаление отверстий

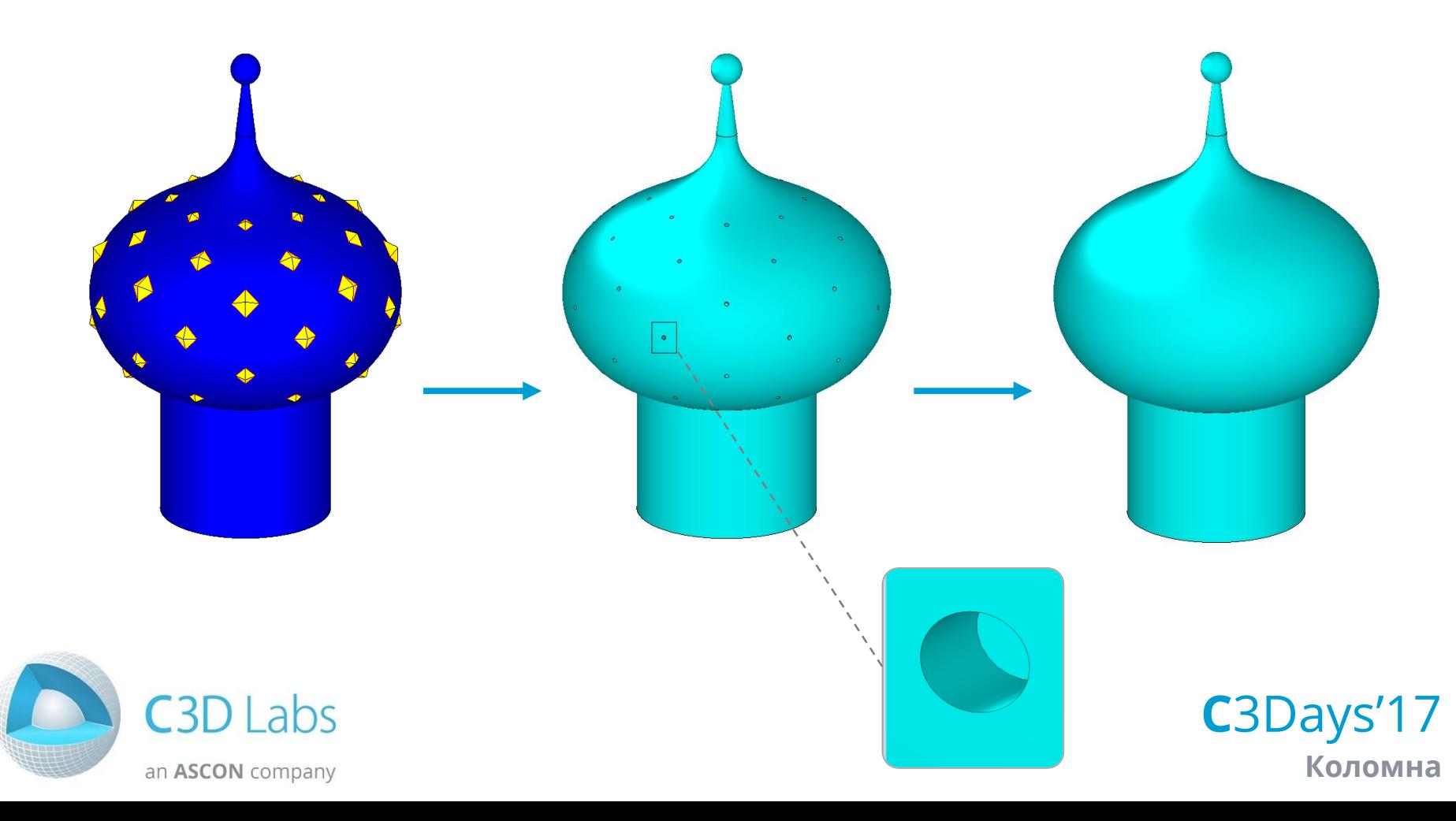

### Удаление скруглений

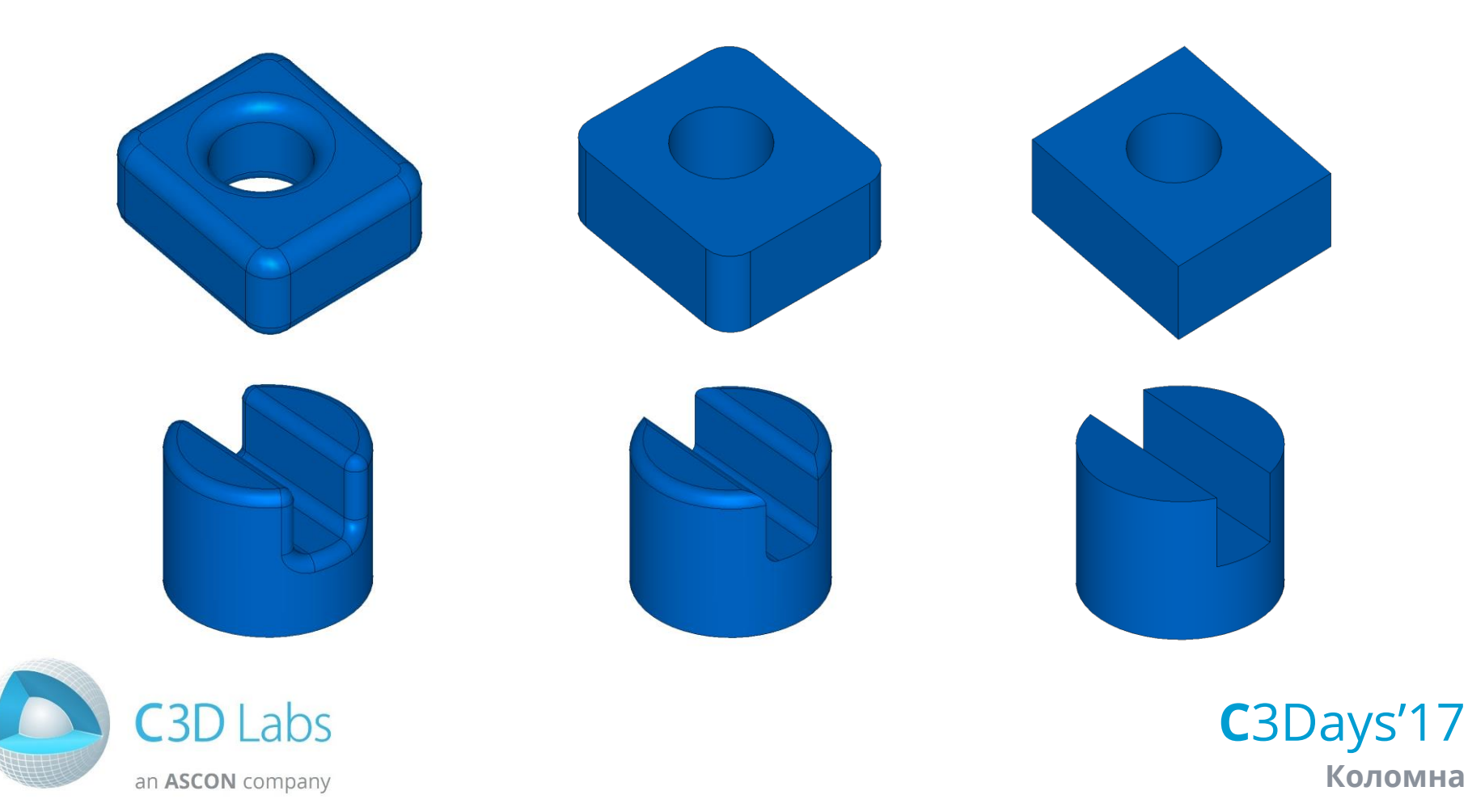

### Модификация скруглений

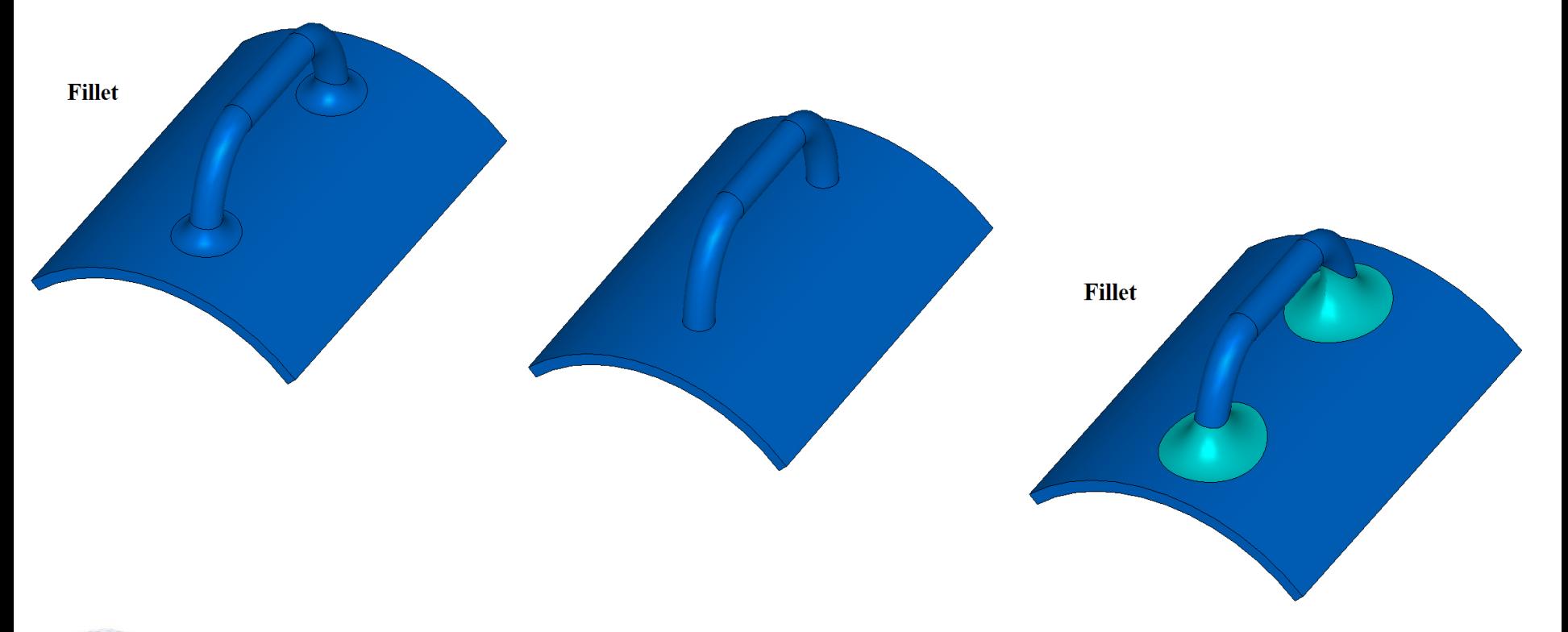

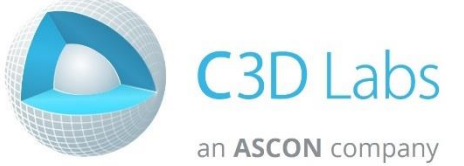

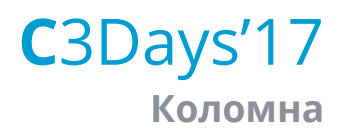

### Прямое моделирование

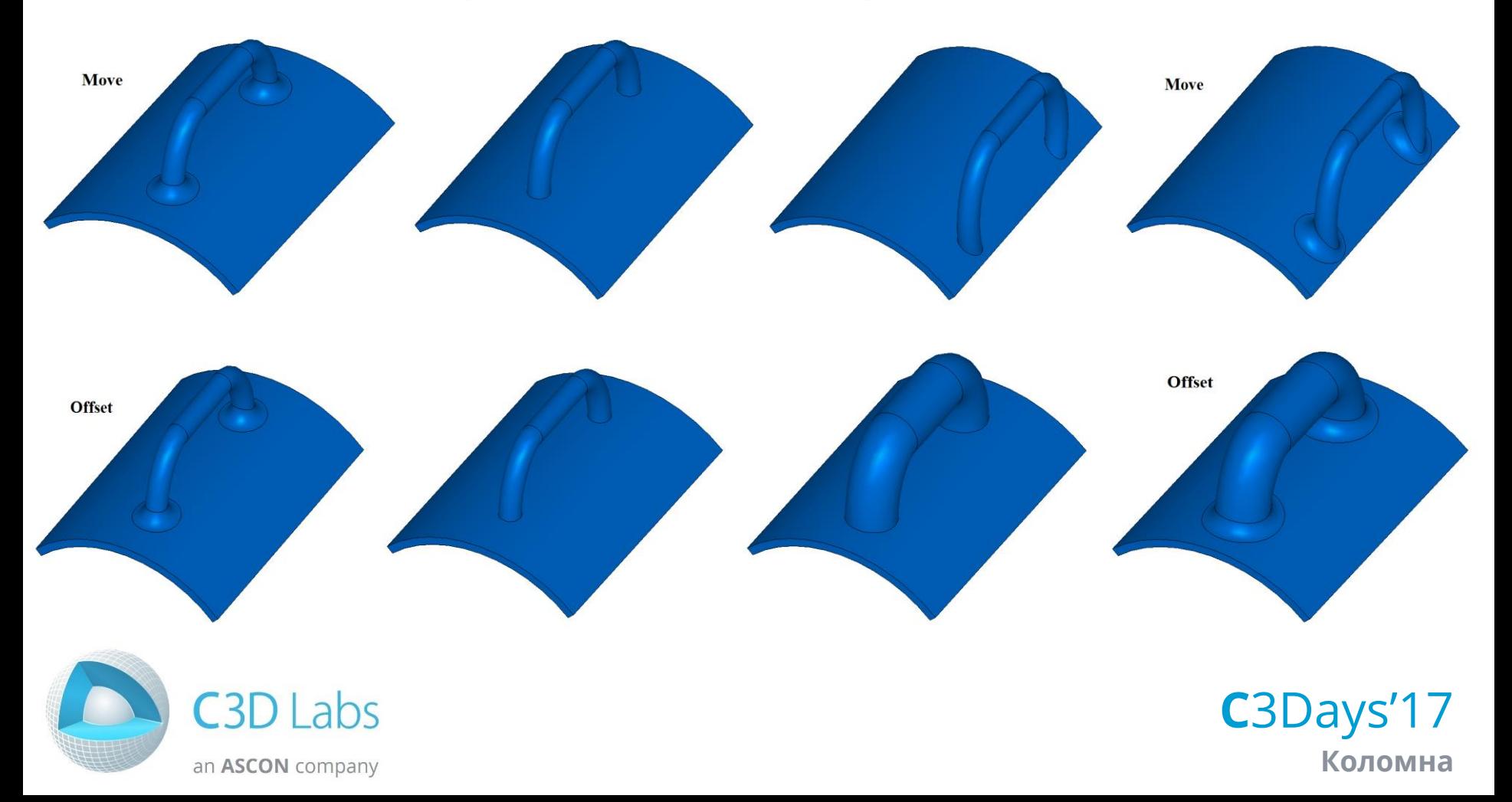

### Выдавливание до ближайшего тела

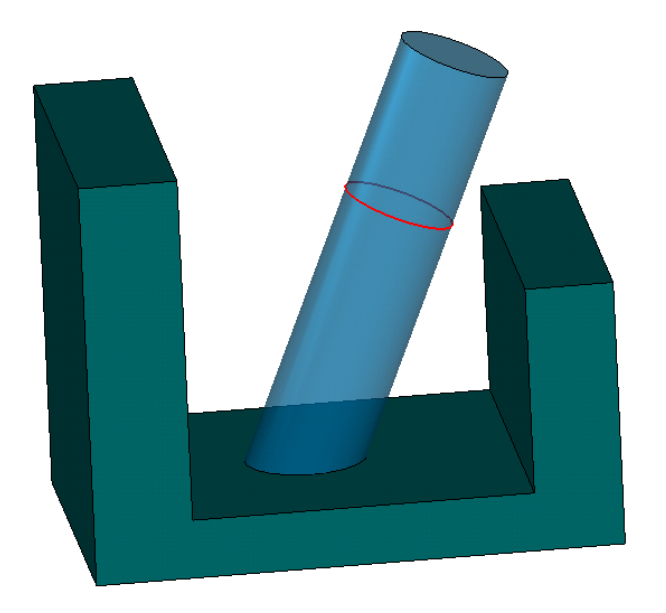

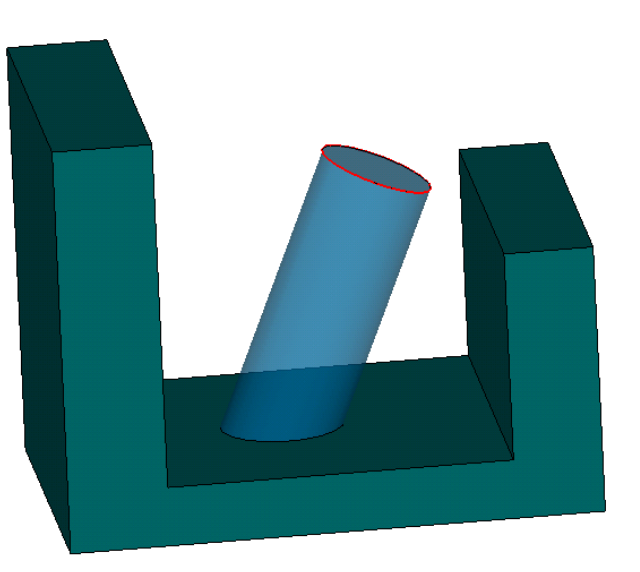

2017

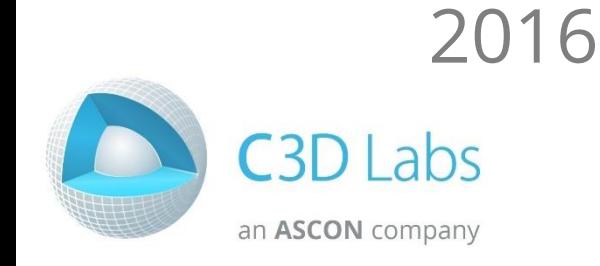

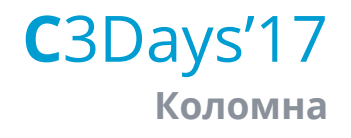

### Выдавливание до поверхностей

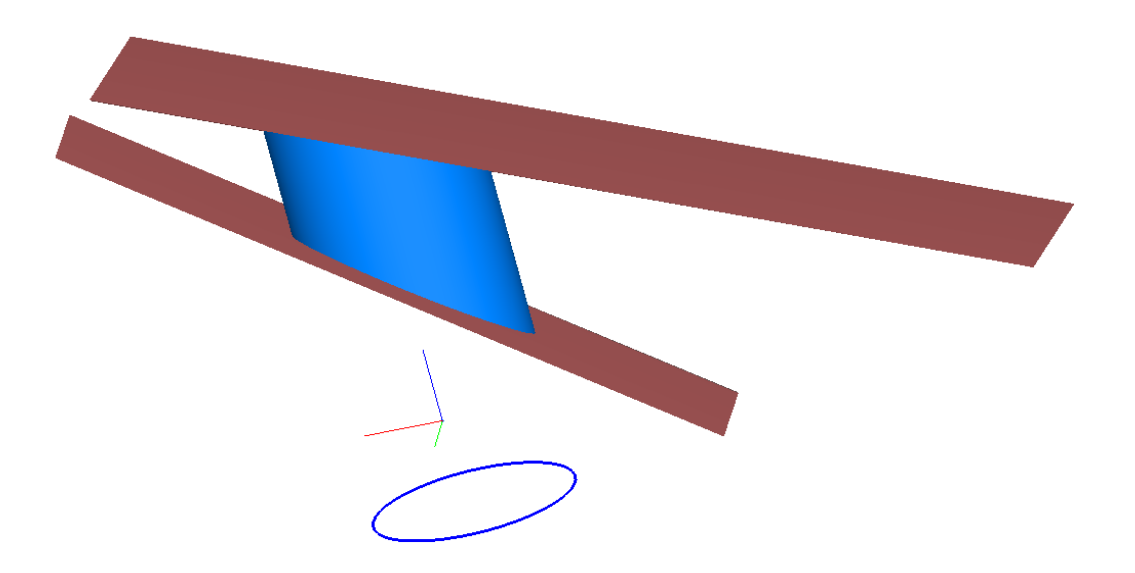

#### В одном направлении

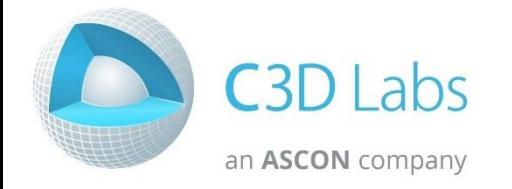

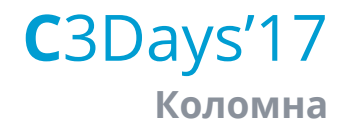

### Выдавливание до поверхностей

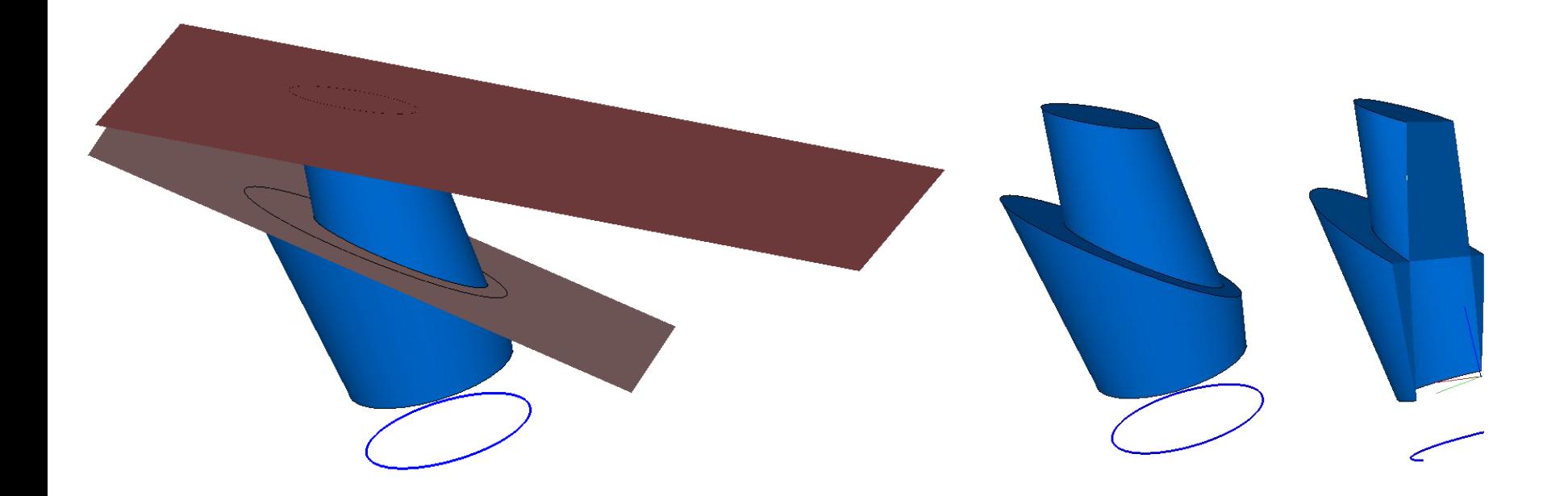

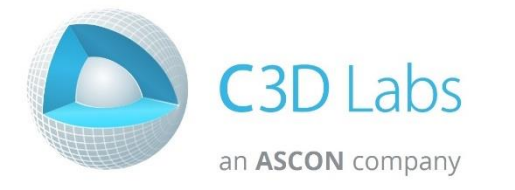

С заданием уклона

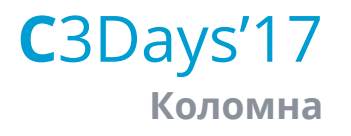

### Выдавливание до поверхностей

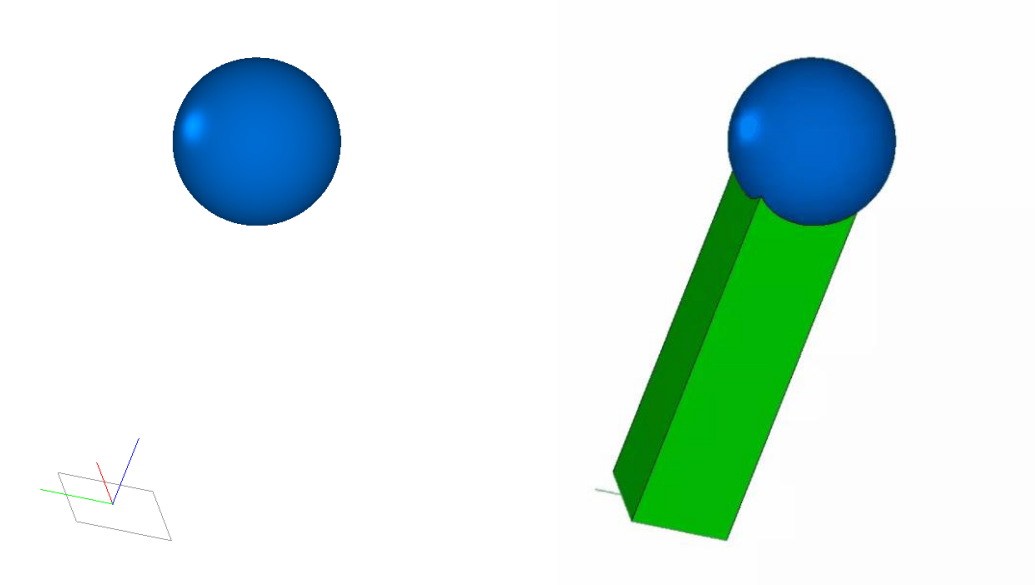

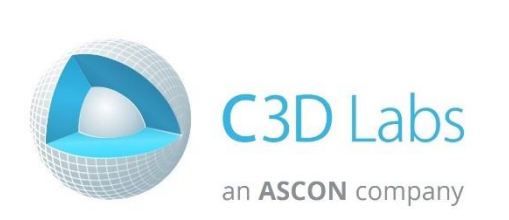

С плавным переходом при отступе за эскиз

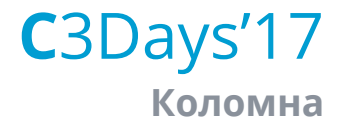

### Выдавливание множественных контуров

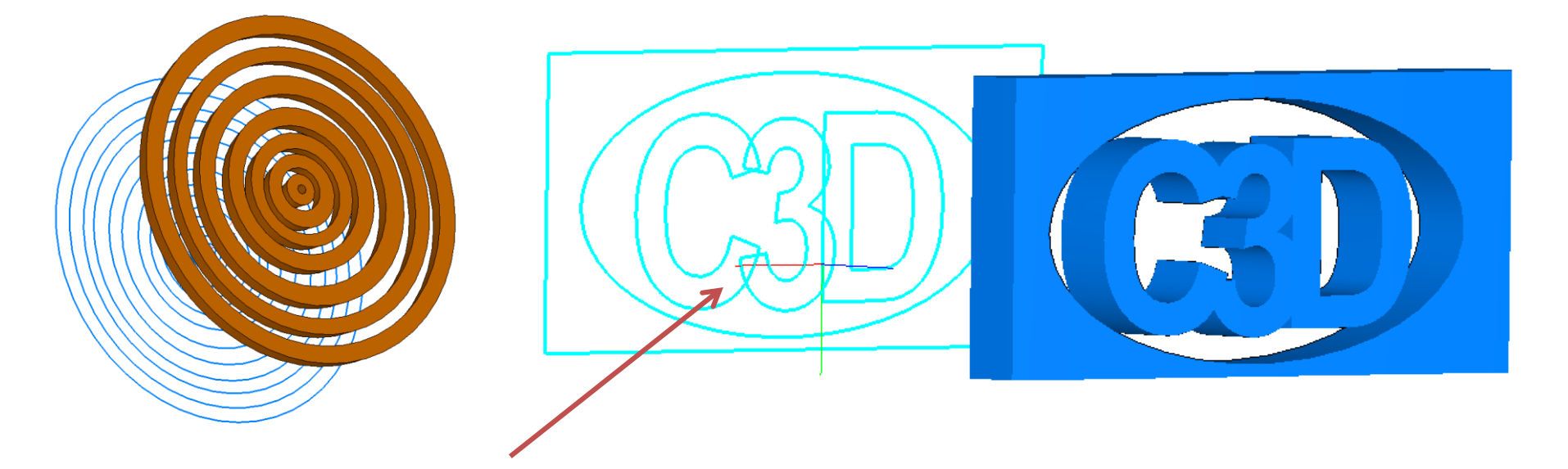

### Допускаются пересечения

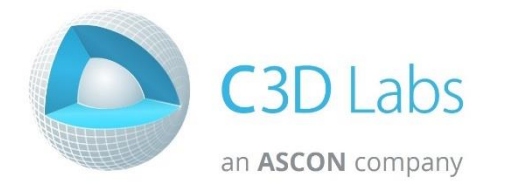

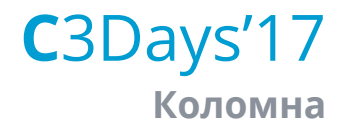

#### Построение тел по сечениям

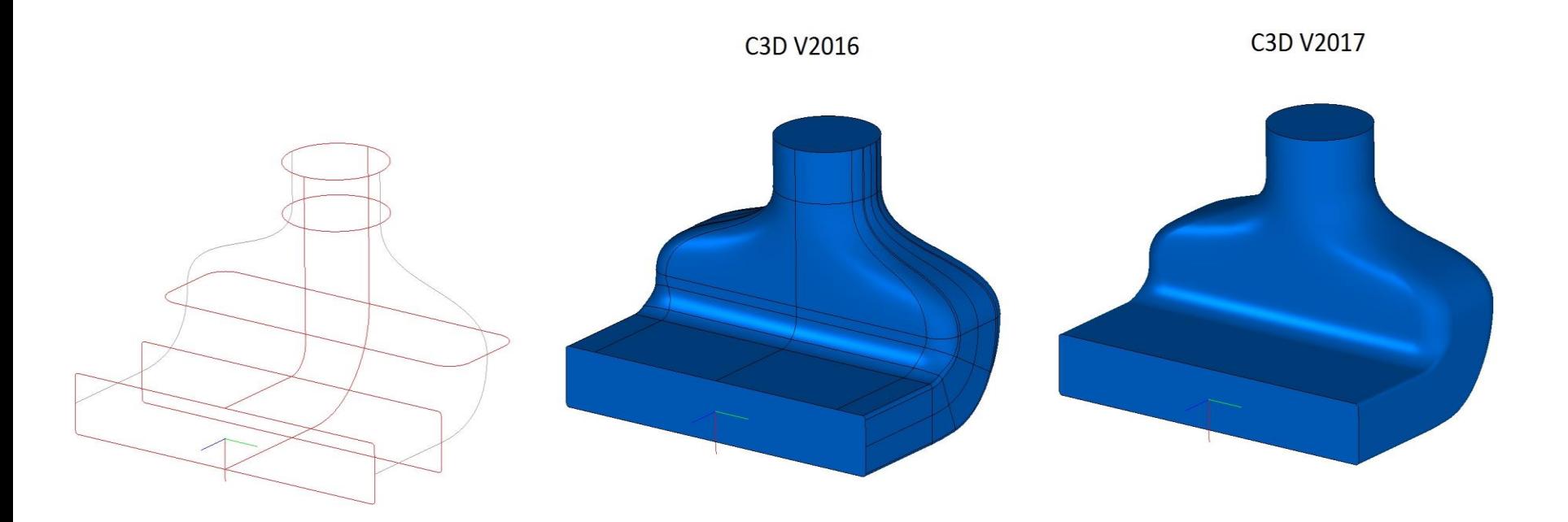

С использованием нескольких направляющих

C3Days'17 Коломна

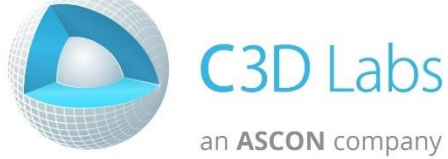

#### Построение тонкостенных тел по сечениям

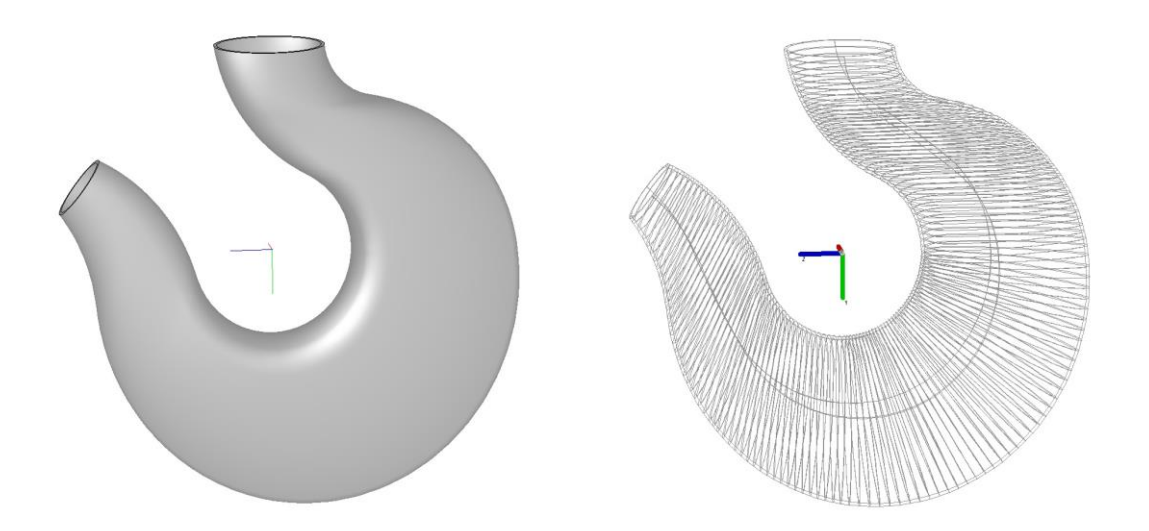

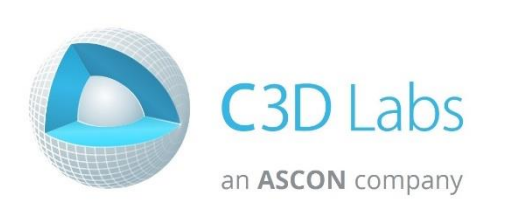

С использованием направляющих кривых

C3Days'17 Коломна

#### Построение тел по сечениям

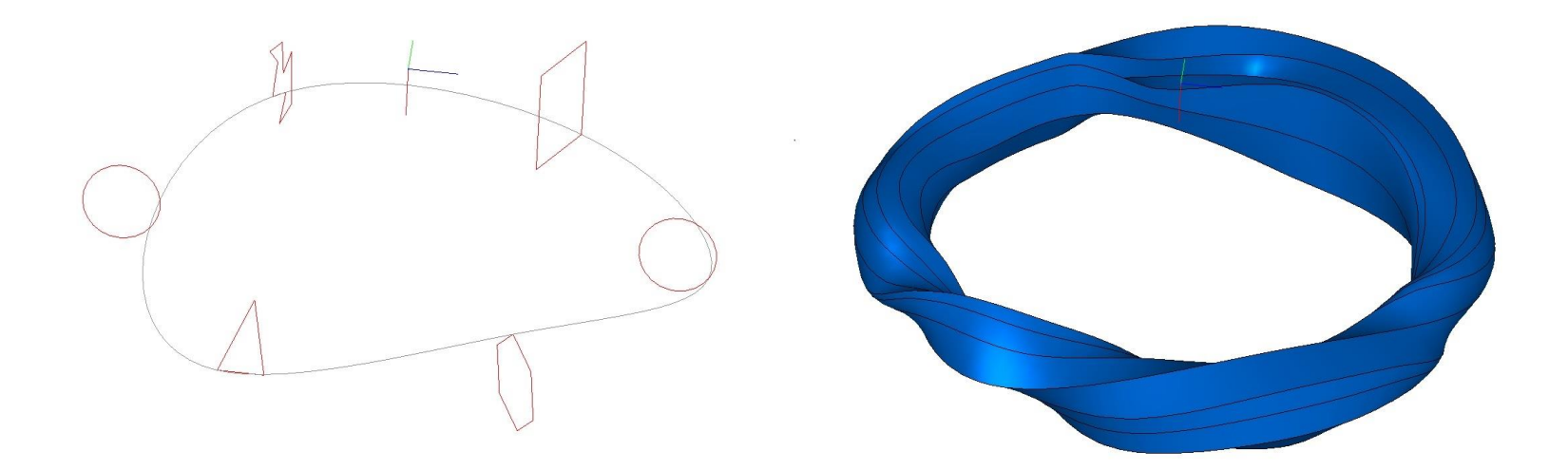

### Сложной формы

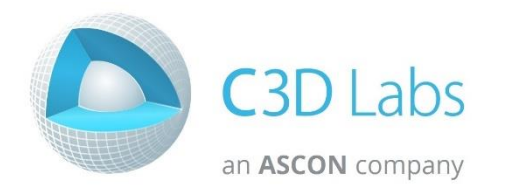

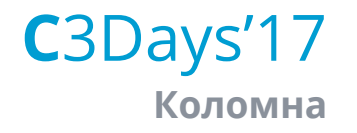

### Гибка листовых тел

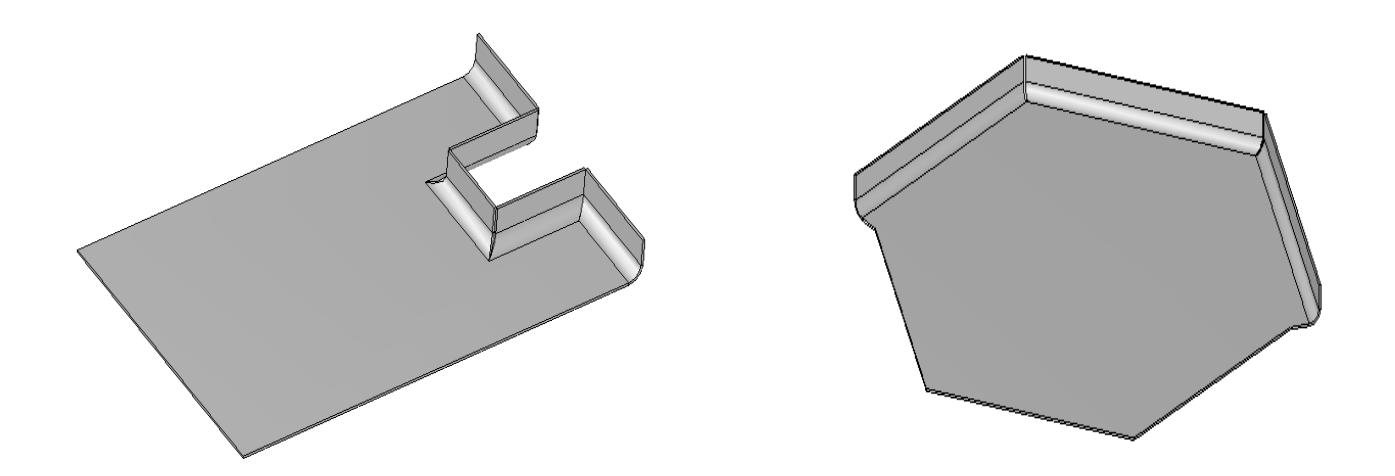

С выбором нескольких рёбер одновременно

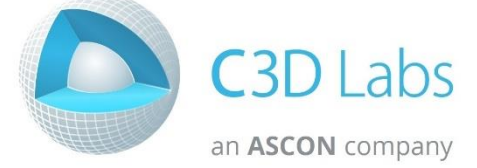

C3Days'17 Коломна

## Гибка усеченной обечайки

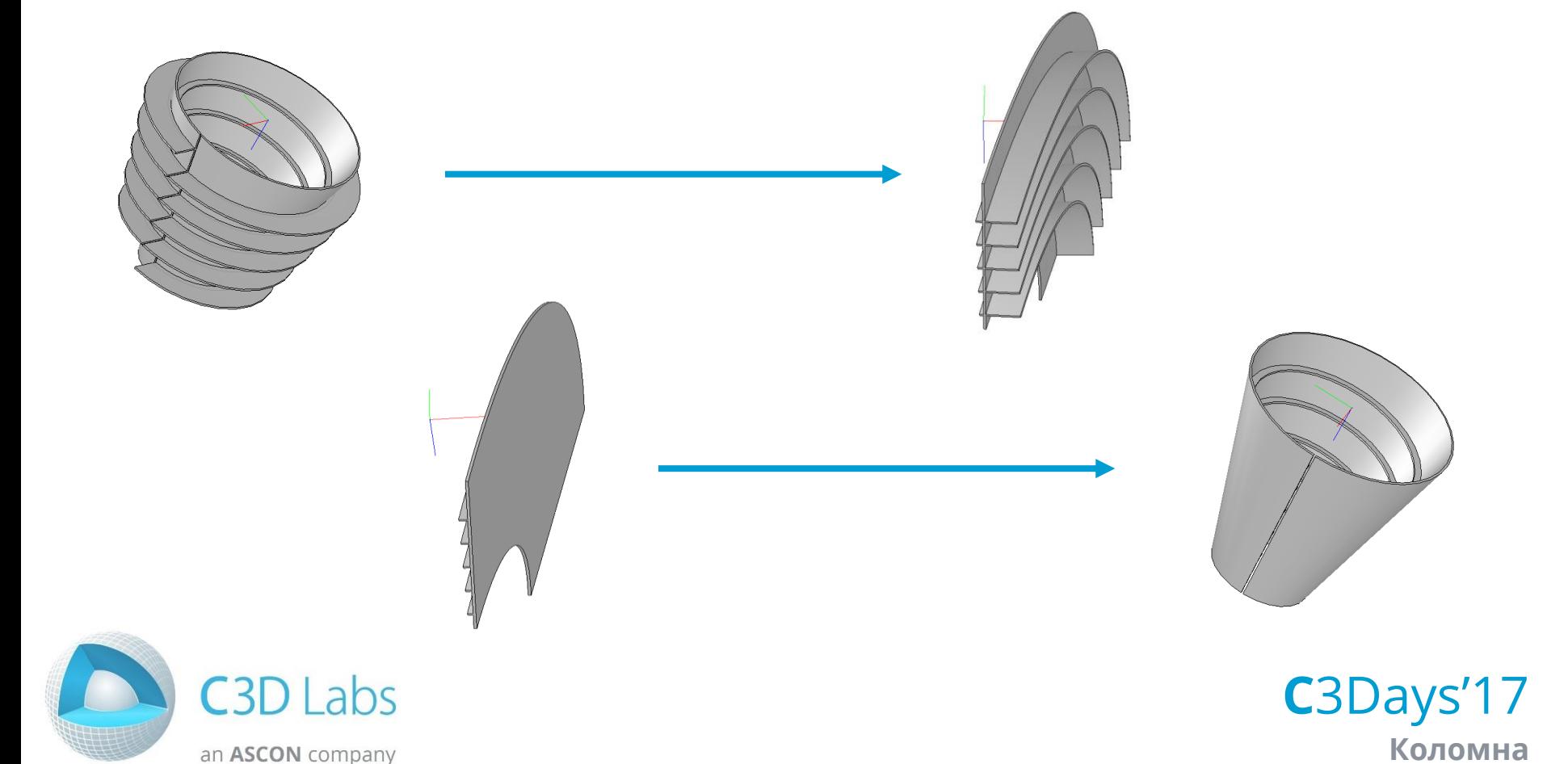

### Построение срединной оболочки

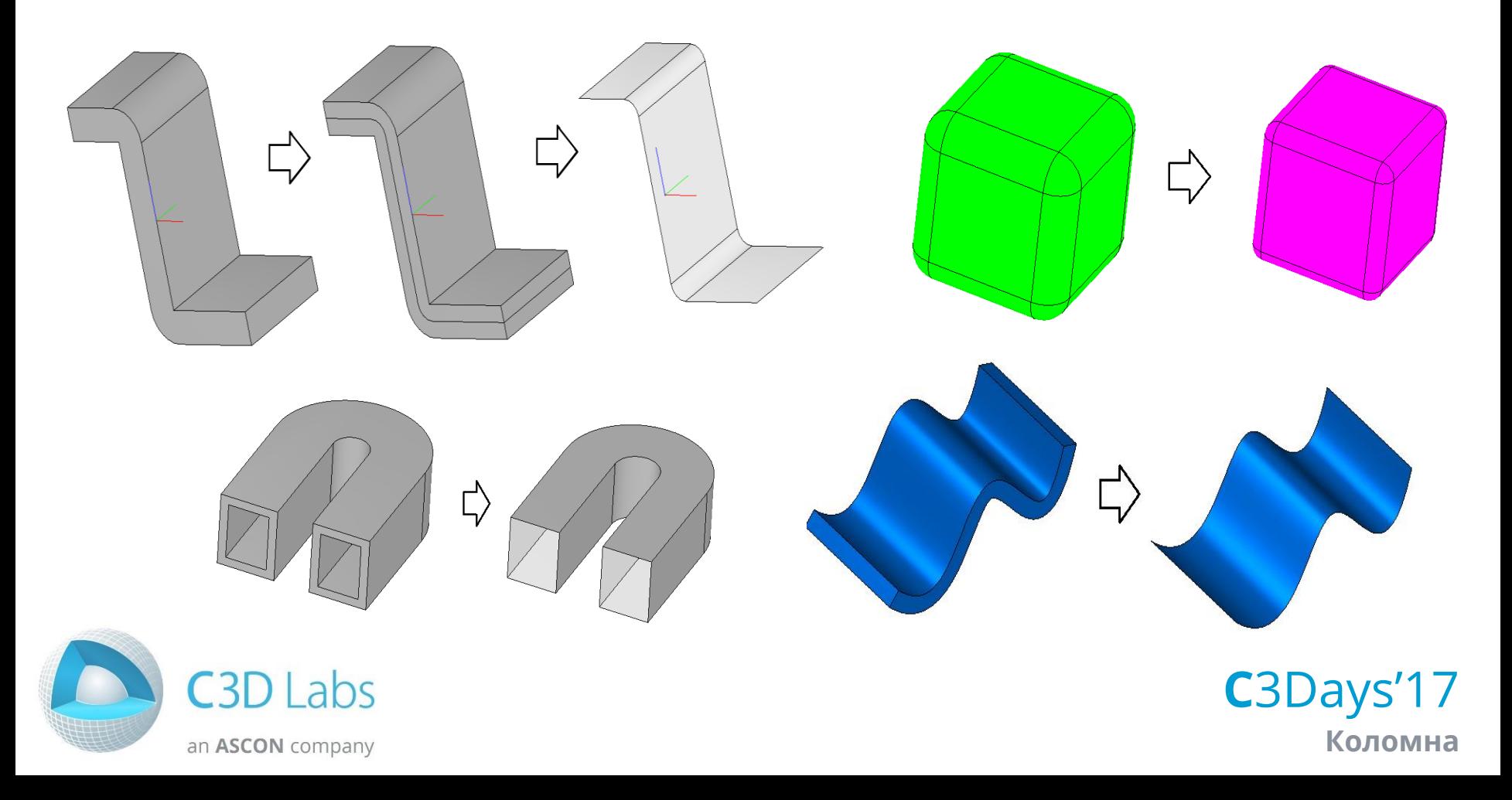

### Определение срединной оболочки

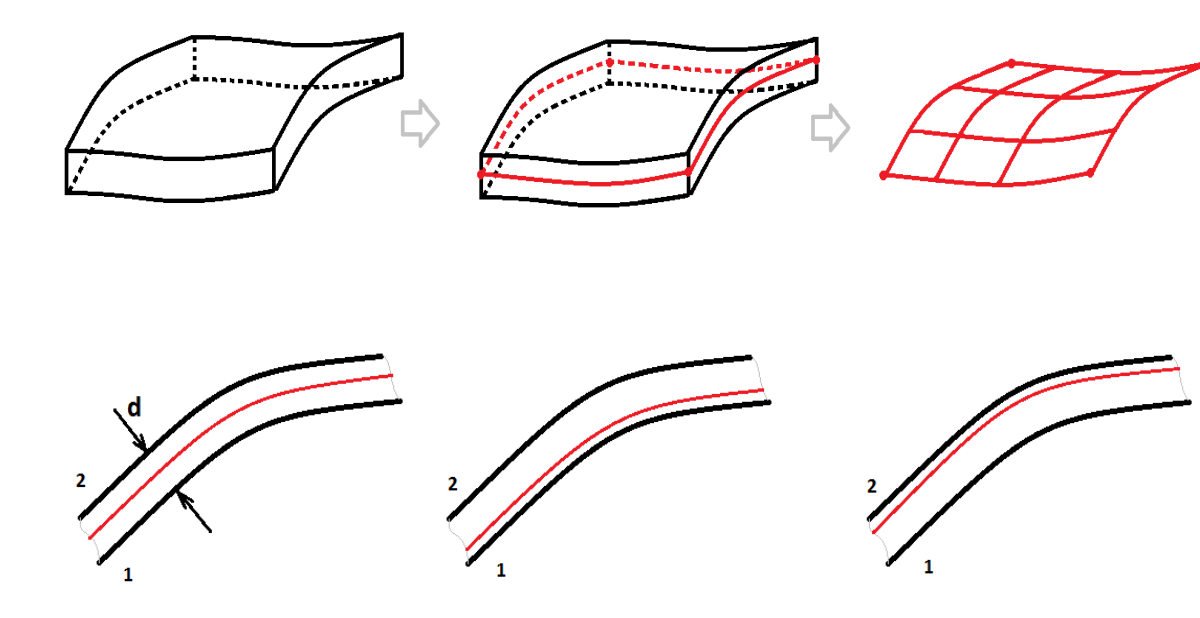

Варианты:

- по паре граней
- по набору граней
- автоматически  $\bullet$ по толщине d

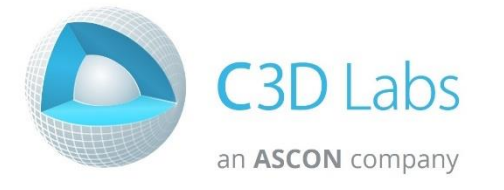

0<t<d (0.5d, 0.25d, 0.75d)

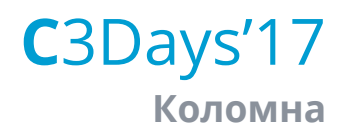

### Работа с объемными сетками

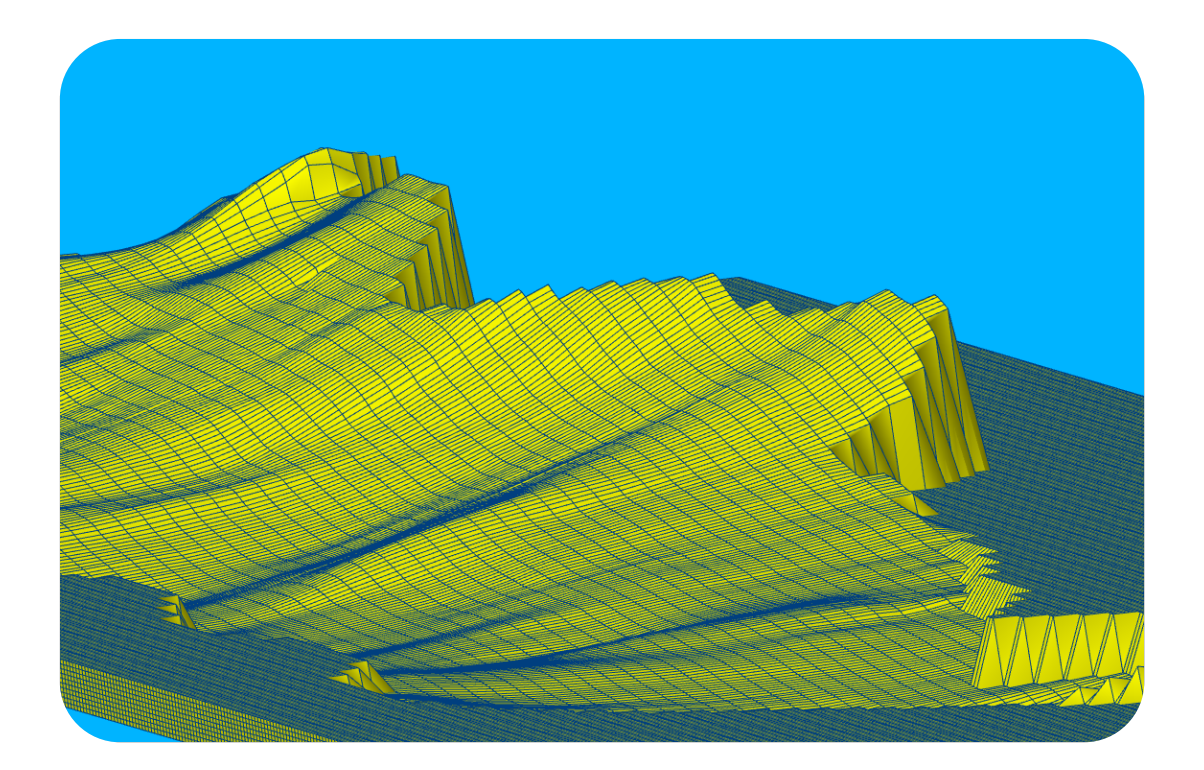

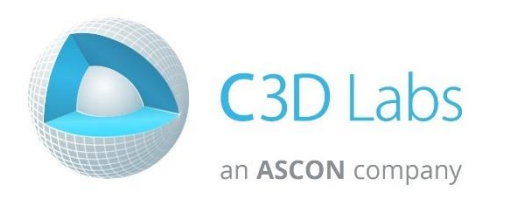

Импорт из файлов \*.grdecl

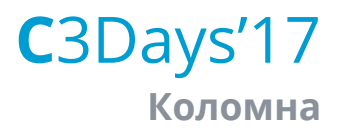

## Событийная обработка столкновений

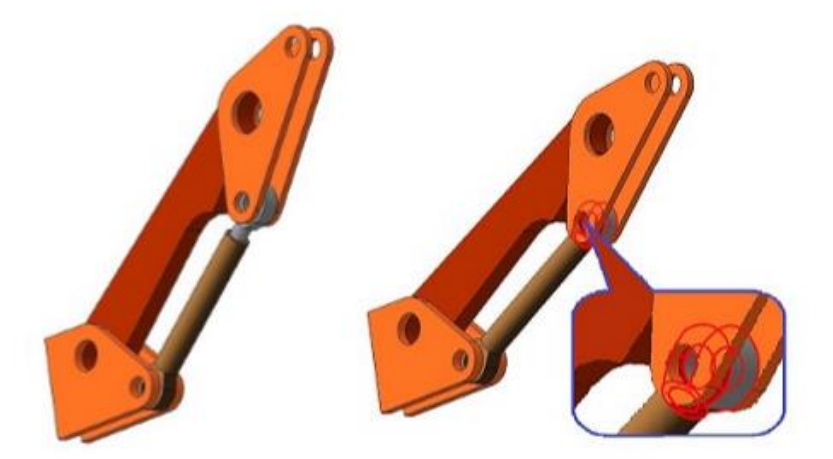

### Искать все соударения или остановиться на первом

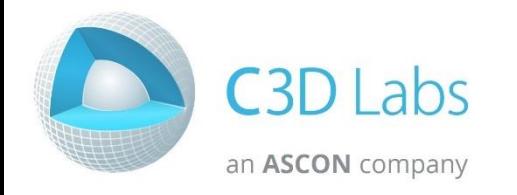

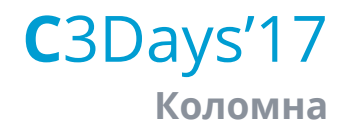

### Поддержка расширенного формата СЗD

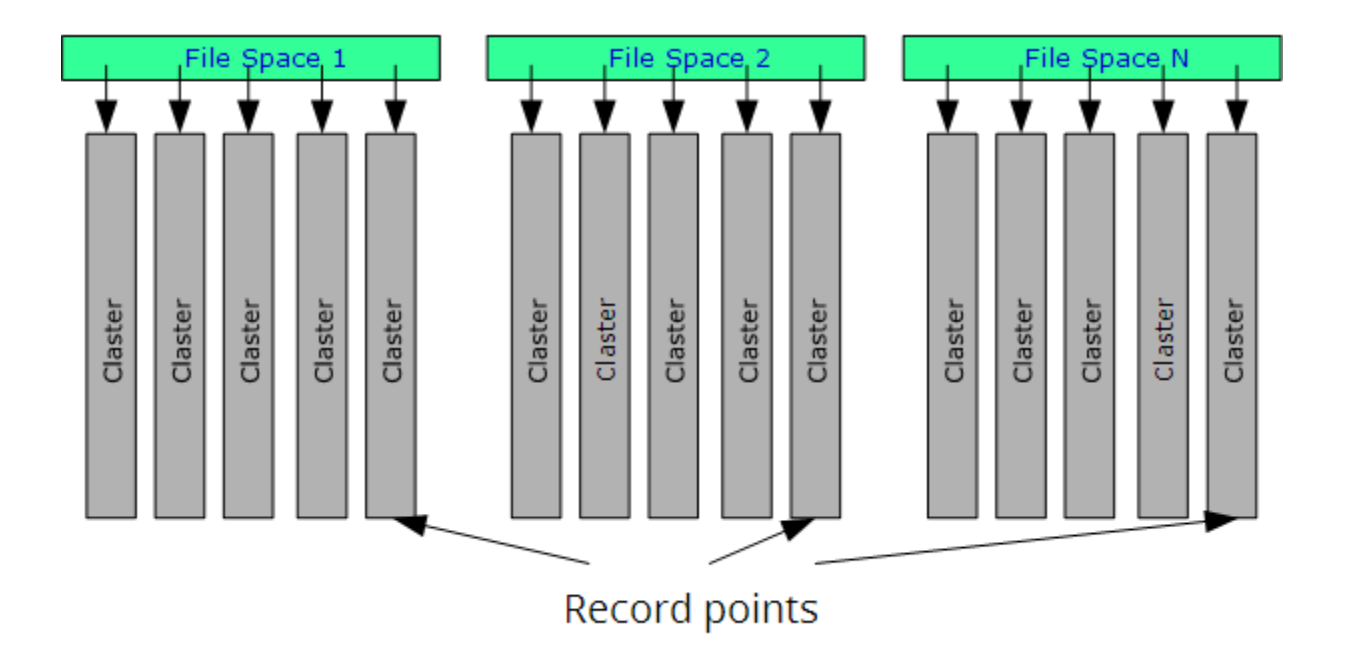

Структура хранения файла

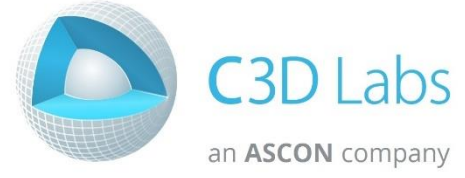

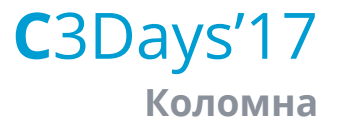

### Поддержка расширенного формата СЗD

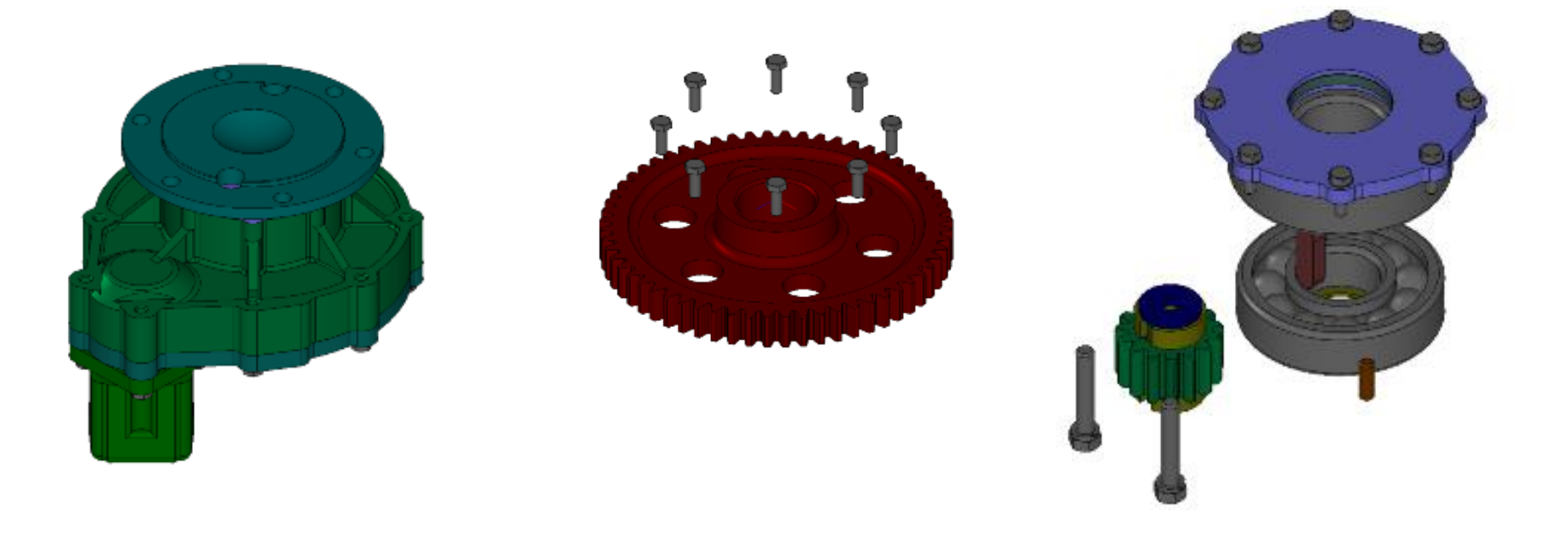

Загрузка объектов по имени, типу или размеру

C3Days'17 Коломна

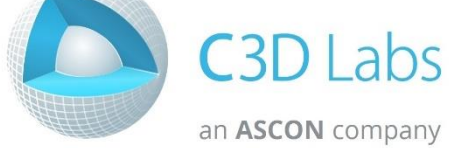

### Реализация многопоточных вычислений

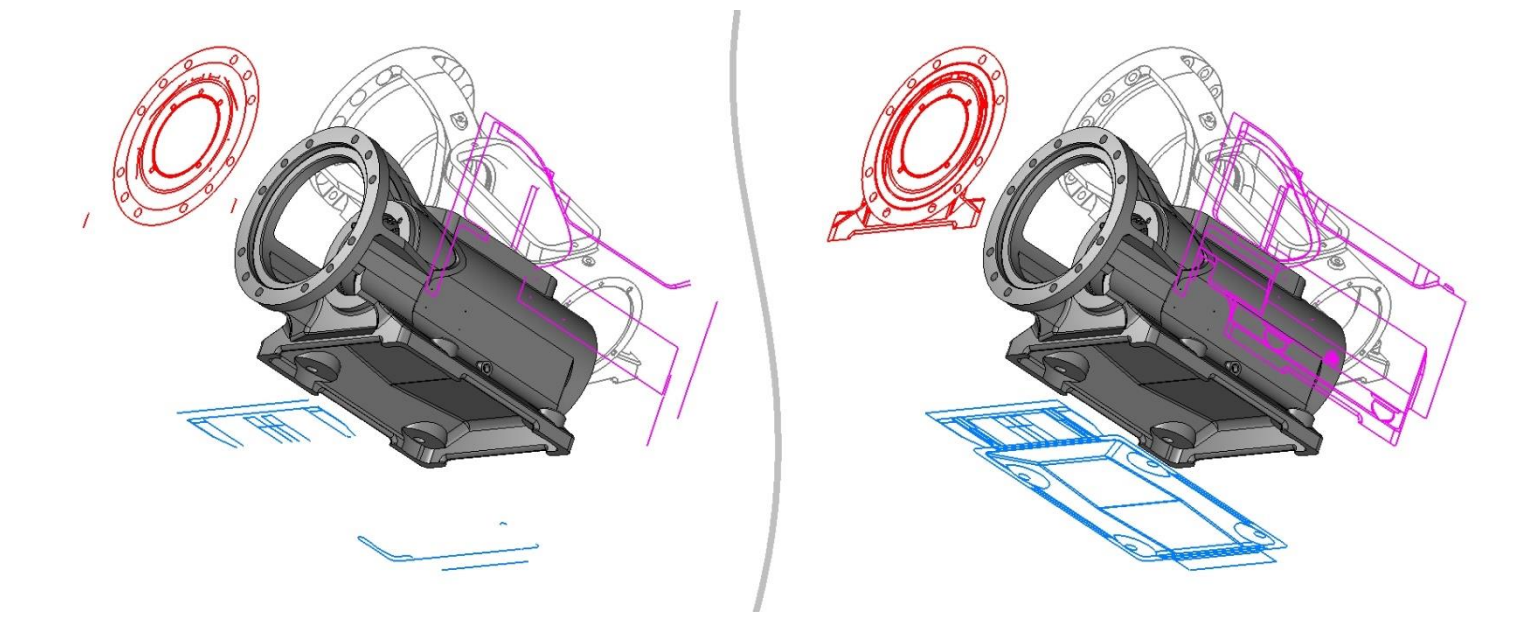

Вычисление плоских проекций, триангуляция, расчёт МЦХ C3Days'17 + конвертация

Коломна

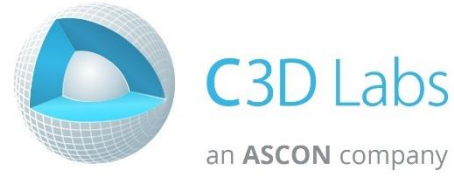

### Остальные улучшения

- Управление слиянием рёбер и граней для операций  $\bullet$
- Примеры работы с пользовательскими атрибутами  $\bullet$
- Повышение быстродействия в булевой операции  $\bullet$
- Ускорение построения NURBS по наборам точек  $\bullet$

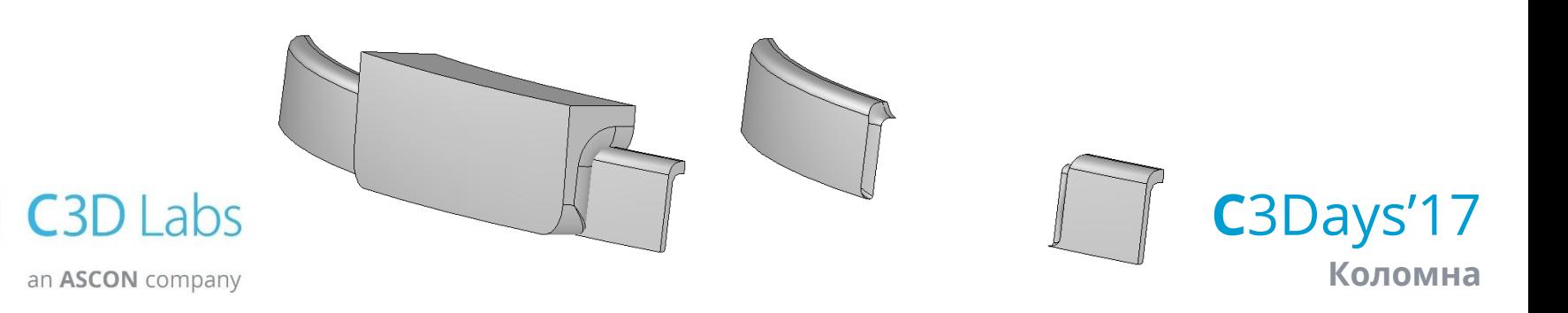

# Планы на будущее

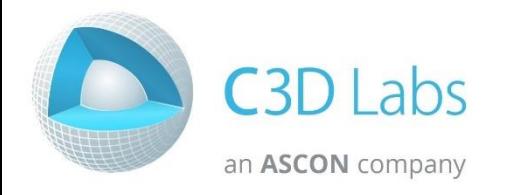

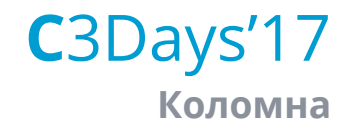

## **Развитие C3D Modeler**

### Доработка скруглений

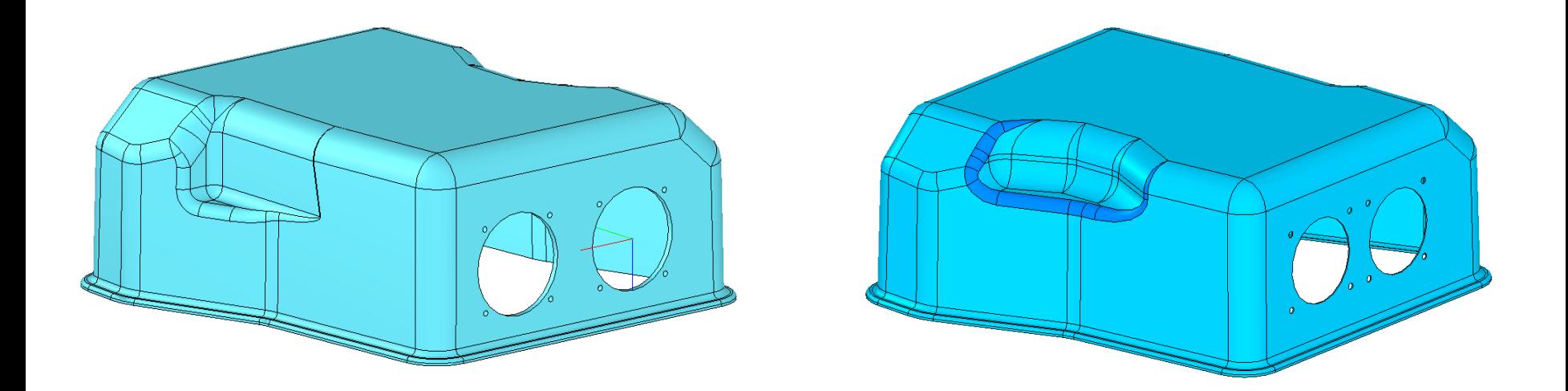

+ НОВЫЙ функционал для скругления граней

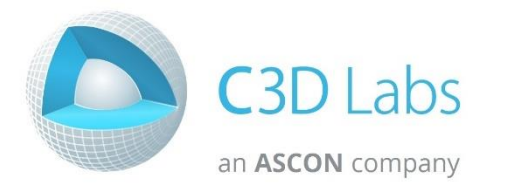

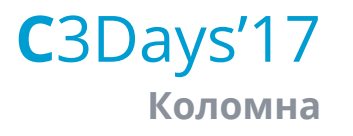

## **Развитие C3D Modeler**

### Построение рёбер жесткости

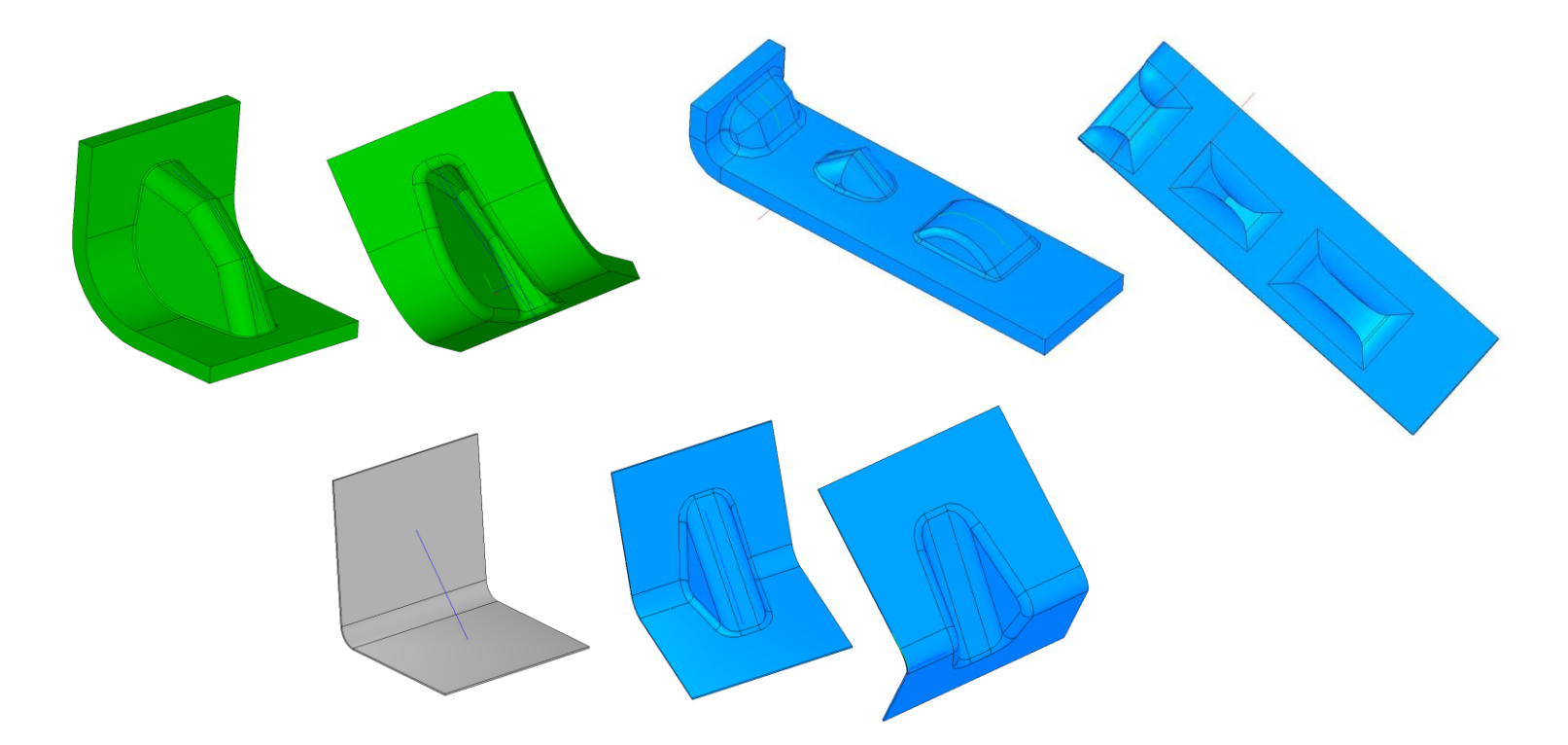

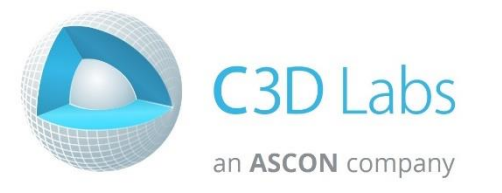

Для листовых тел

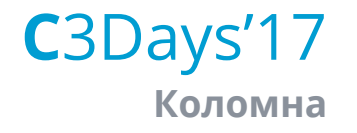

## **Развитие C3D Modeler**

### Улучшение моделирования поверхностей

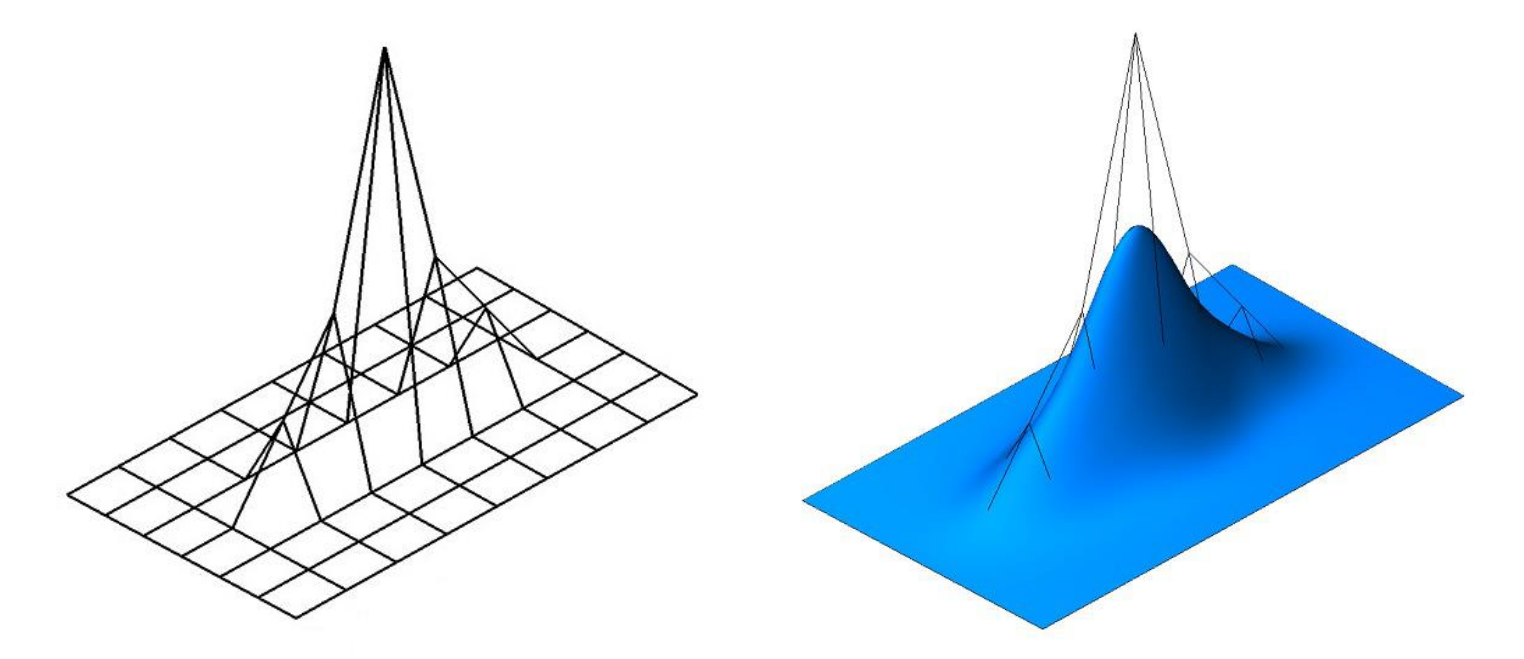

## За счёт управления гладкостью **B NURBS**

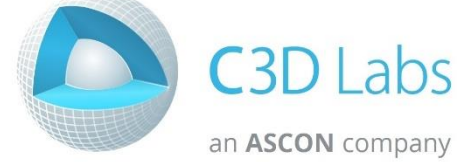

C3Days'17 Коломна

## Спасибо!

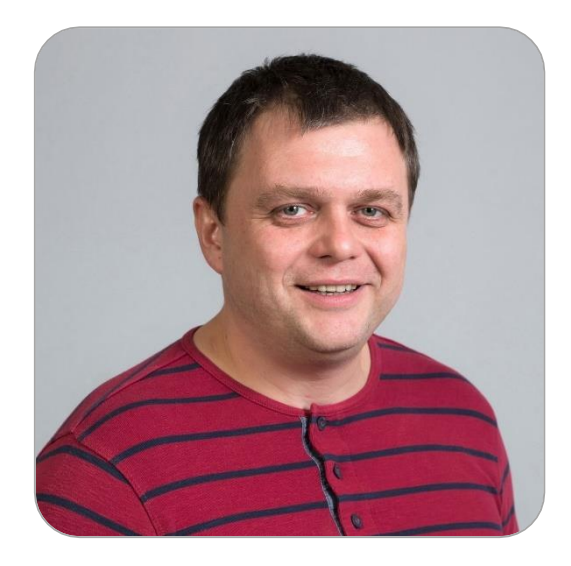

#### Юрий Козулин

Руководитель разработки C3D Modeler

#### kozulin@ascon.ru

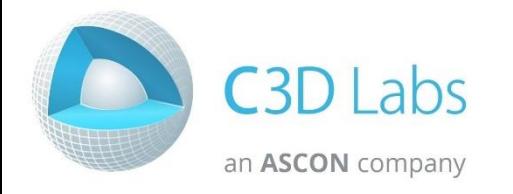

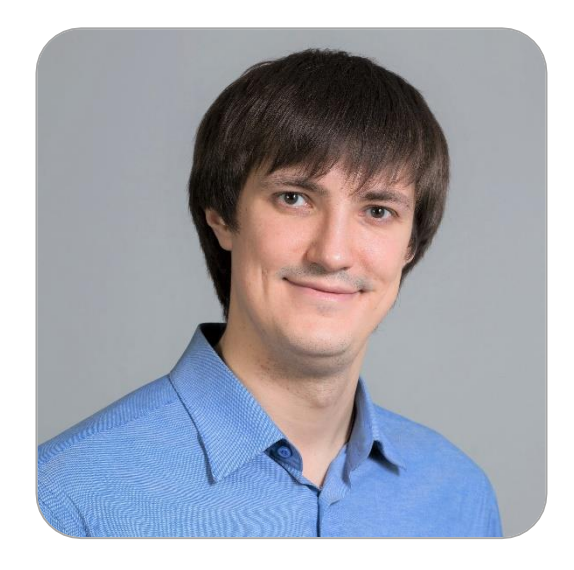

### Аркадий Камнев Менеджер по маркетингу kamnev@c3dlabs.com

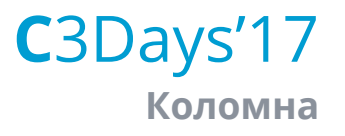